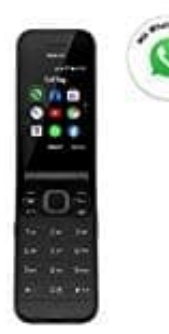

## **Nokia 2720 Flip Klapphandy**

**Kopieren von Inhalten zwischen Telefon und Computer**

Zum Kopieren von Inhalten muss eine Speicherkarte in das Telefon eingesetzt sein.

- 1. Drücken Sie auf die Blättertaste und wählen Sie **Einstellungen** aus.
- 2. Blättern Sie nach rechts zu **Speichermedium** und setzen Sie **USB-Speicher** auf **Aktiviert**.
- 3. Verbinden Sie Ihr Telefon über ein kompatibles USB-Kabel mit einem kompatiblen Computer.
- 4. Öffnen Sie auf dem Computer einen Dateimanager (z. B. Windows Explorer) und blättern Sie darin zu Ihrem Telefon. Sie können sehen, welche Inhalte auf dem Telefon und der Speicherkarte vorhanden sind.
- 5. Kopieren Sie die gewünschten Elemente vom Telefon auf den Computer bzw. vom Computer auf das Telefon.

*Um Ihre Dateien schnell zu finden, drücken Sie die Blättertaste und wählen* **Datei-Manager** *aus. Um Elemente auf Ihrem Telefon zu finden, wählen Sie* **Intern** *aus. Um Elemente auf Ihrer Speicherkarte zu finden, wählen Sie* **SD-**2. Blättern Sie nach rechts zu **Speichermedium** und setzen Sie USB-Speicher auf Aktivi<br>3. Verbinden Sie Ihr Telefon über ein kompatibles USB-Kabel mit einem kompatiblen Comp<br>4. Öffnen Sie auf dem Computer einen Dateimanage